## Event Online Registrations

Last Modified on 11/22/2021 5:20 pm EST

The **Event Online Registration** report displays a list of event registrations in chronological order and indicates which enrolled events the family is registered for.

Go to the *Events(menu) > Event Reports > Event Online Registrations* and click the *Enrolled Events*link to view the family list of events.

- The report is both printable and exportable.
- Click **Family** to open the *Family* record (Events tab)to see**Current** and **Past Enrollment**.

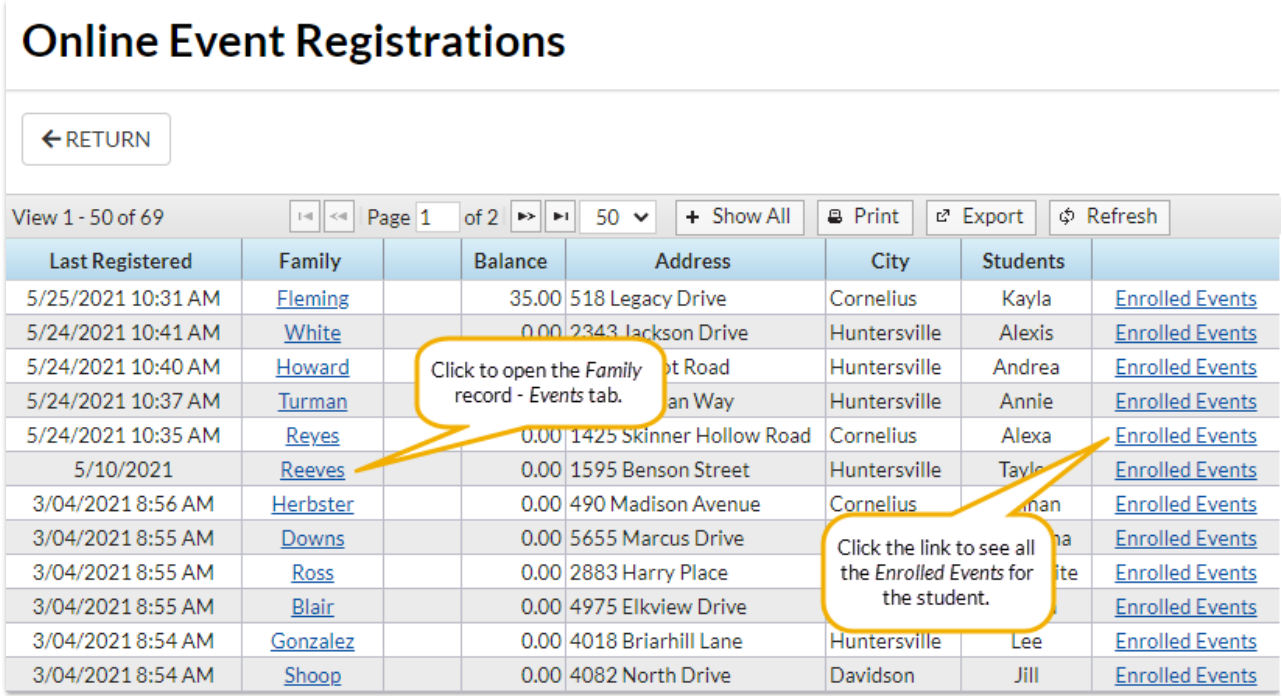